## **Présentation**

L'objectif de cette période de formation est de représenter les plans de structure et les plans de coffrage tels que l'on peut les trouver dans les bureaux d'études avec tous les différents éléments porteurs représentés. La difficulté de représentation des plans de coffrage et de structure dans Revit est d'adapter la représentation des vues en plans classique à la charte graphique particulière des plans de coffrage et structure.

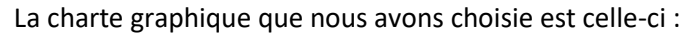

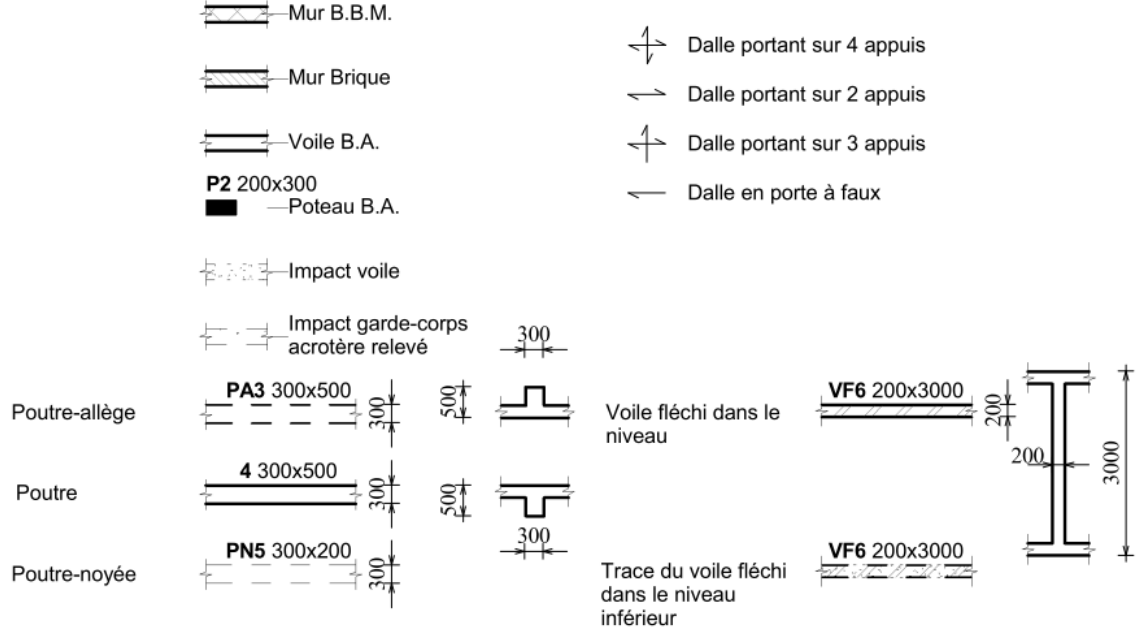

## **Prérequis**

La séquence se situe en première année BTS Bâtiment. Elle se situe après une séance de 4 heures ou les élèves ont utilisé les fonctions de base de Revit.

## **Support choisi**

Le bâtiment choisi n'est pas un bâtiment réel et a été crée à des fins pédagogiques. Ses dimensions ne sont pas forcement « réalistes » Il a l'avantage d'être simple et de contenir tous les éléments structurels représentés habituellement dans un plan de coffrage :

- murs, poteaux, dalles
- poutres, poutres-allège, voiles fléchis, poutre noyées

## **Principes de représentation**

Des gabarits de vue ont été crées pour la représentation des plans de coffrage. Ceux -ci ont plusieurs objectifs :

- appliquer une plage de vue propre à la représentation des plans de coffrage (plan de coupe à 1m et vue des éléments jusqu'à 0.1 m du niveau supérieur)

- appliquer des filtres de vue basés sur les identifiants des éléments porteurs permettant, selon le nom donné à l'identifiant, de générer l'apparence souhaitée pour le porteur.

Enfin, des étiquettes spécifiques ont été créées afin de d'annoter le plan de coffrage.